## Creating an Elision in PrintMusic (Windows)

Often, in Italian lyrics, there is an elision joining two syllables on a single note.

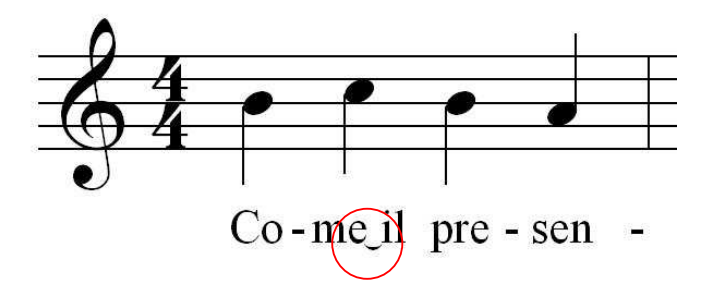

This symbol is a little tricky to get in PrintMusic. The way I go about it is to create it as an expression. With the Expression Tool selected, double-click in the score. This brings up the Expression Selection window. Click on *Miscellaneous*, and then on *Create Misc. Expression...* 

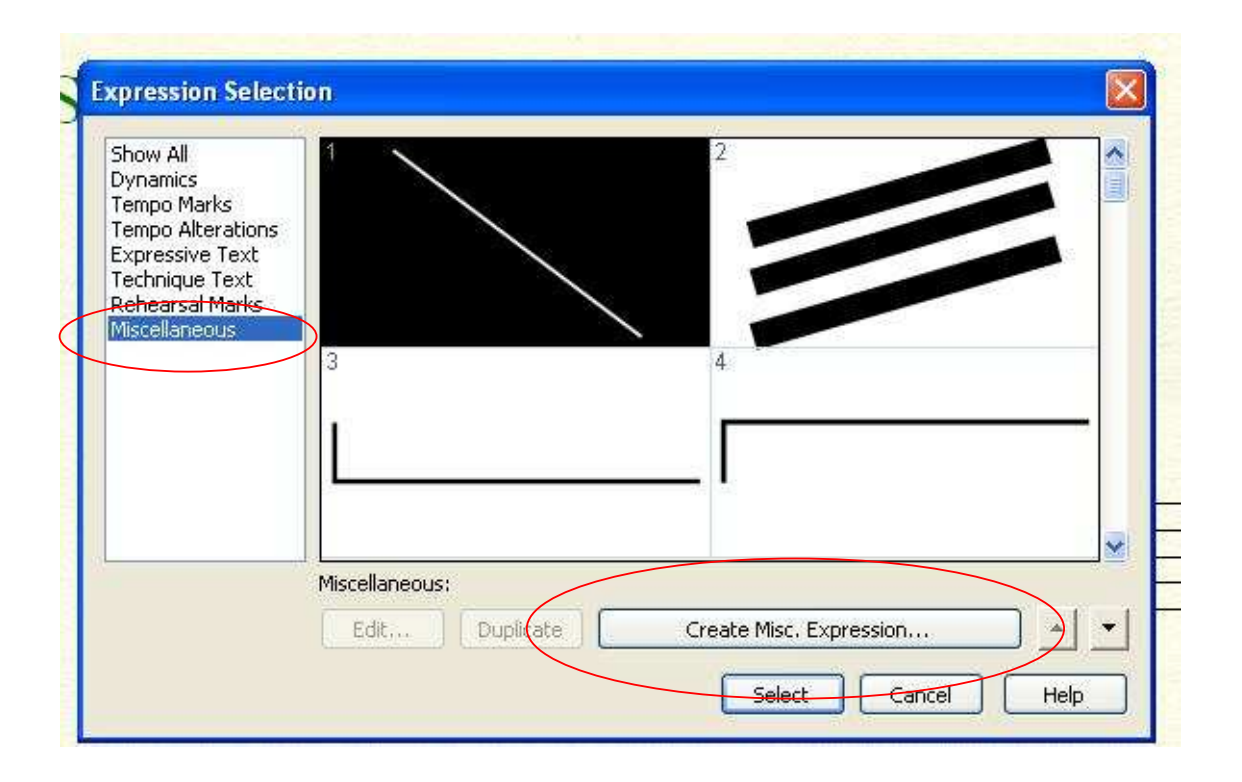

In the next screen, type an upper class I in the box. Select it, and from the Font drop-down menu below, choose EngraverFontSet, Size 12, Fixed.

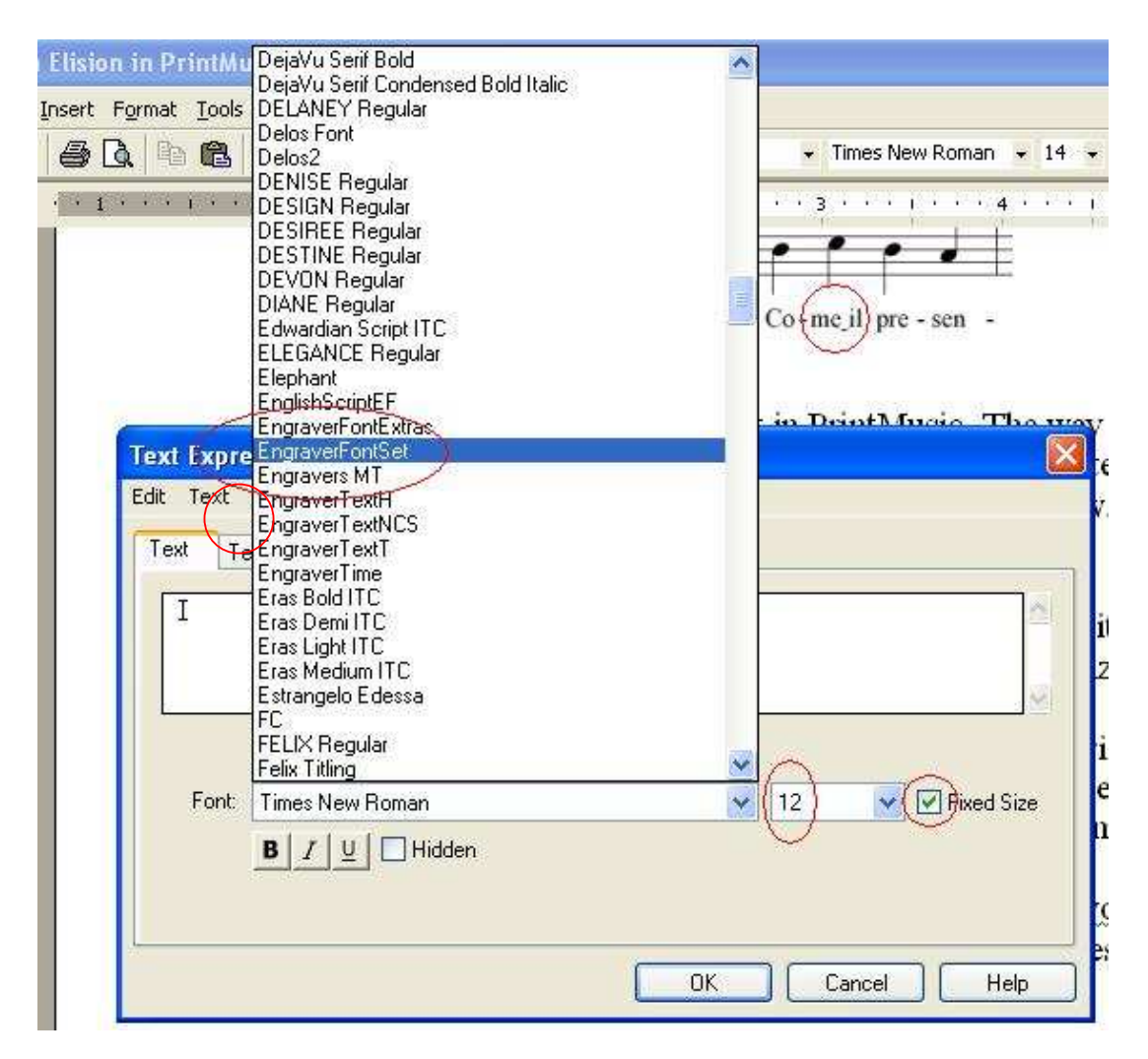

You now have the elision as an Expression. Enter your lyrics normally, with a hard (or, non-breaking) space between the syllables where the elision will go. Enter the hard space by holding down the ALT key, and typing 0160 on the number pad. Both syllables will be assigned to the same note.

Wait until you have completed the score, and have all of your layout done. As a final step, click on a note near the spot with the expression tool. Select your elision, and drag it into position.

Mike Rosen

4/30/2010